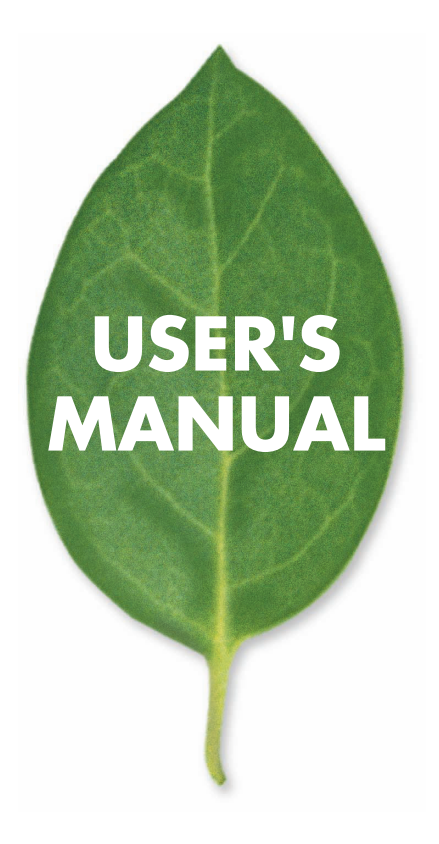

# **GW-BH03U Bluetooth USB**

PLANEX COMMUNICATIONS INC.

## 本製品を安全にご利用いただくために

本製品のご利用に際して、以下の警告および注意をご覧いただき必ずお 守りください。これらの事項が守られないとき、「感電」「火災」「故障」 などが発生する場合があります。

これによって本製品を利用される方が負傷されたり死亡につながる恐れ があります。また、万一「発火」「発煙」「溶解」などが発生した場合には 速やかに本製品の利用を中止し、弊社サポートヤンターへ連絡するよう お願いいたします。

八警告

#### ■無線機器に関して

・心臓ペースメーカーや補聴器などの医療機器を使用されている近くで本製品をご 利用にならないでください。

列車内など、人と人が近接する可能性のある場所では、本製品をコンピュータから取 り外すか、無線機能を無効にしてください。

これは心臓ペースメーカーや補聴器などの医療機器を使用されている方と近接す ることで、万一にでもそれらの機器に影響を与えることを防ぐためです。

- ・医療機関内でのご利用は各医療機関の案内および指示にしたがってください。 医療機関内では、本製品をコンピュータから取り外すか、無線機能を無効にしてくだ さい。これは万一にでも各種医療機器へ影響を与えて事故の原因となる恐れを防ぐ ためです。本製品の電波出力は規定に沿ったもので、各医療機器への影響は少ない ですが、前述の心臓ペースメーカーなどへの影響の可能性もあるため、ご利用に関 しては各医療機関の案内および指示にしたがってください。詳しくは各医療機関へ お問い合わせください。
- ・交通機関内でのご利用は各交通機関の案内および指示にしたがってください。 交通機関内では、本製品をコンピュータから取り外すか、無線機能を無効にしてくだ さい。これは各種交通機関の制御装置や機器などに影響を与える恐れを防ぐためで す。特に各航空会社については、航空機の飛行状況などによって、機内での電子機 器や無線機器の利用を禁止しています。 航空機の装置などへ影響を与えて事故の 原因となる恐れがあるため、本製品は機内でご利用にならないでください。詳しく は各交通機関へお問い合わせください。
- ・雷子レンジの近くで本製品をご利用にならないでください。

電子レンジを使用するとき、電磁波の影響によって無線通信が妨害される恐れがあ ります。このため電子レンジの近くで本製品をご利用にならないでください。これ は電磁妨害によって本製品の通信が途絶えたり速度が遅くなったりなどの動作が不 安定になるのを防ぐためです。

#### ■ 設置及び保管に関して

- ・動作環境範囲外で本製品をご利用にならないでください。 範囲外の温度や温度の環境でご利用になることで、感雷、火災などの発生、または製 品の誤作動、故障などの原因となる恐れがあります。
- ・直射日光の当たる場所や暖房器具の近くで本製品をご利用にならないでください。 本製品が加熱することで、感電、火災などの発生、または製品の誤作動、故障などの 原因となる恐れがあります。
- ・温度変化の激しい場所で本製品をご利用にならないでください。 動作範囲内の温度であっても温度変化が激しい場所でご利用することで、結露など が原因で感電、火災などの発生、または製品の誤作動、故障などの原因となる恐れ があります。
- ・本製品の近くに液体が入った容器を置かないでください。 本製品に液体がこぼれることで、感電、火災などの発生、または製品の誤作動、故障 などの原因となる恐れがあります。
- ・コンピュータの取り付け口に異物などが混入しているときは取り除いてください。 コンピュータの取り付け口に異物が混入した状態で本製品を取り付けることで、感雷、 火災などの発生、または製品の誤作動、故障などの原因となる恐れがあります。 ・本製品を分解、改造しないでください。
- 本製品を分解または改造することで、感電、火災などの発生、または製品の誤作動、 故障などの原因となる恐れがあります。また改造は法律で禁止されています。

#### ■ 電波に関して

- ・本製品の無線の周波数帯は、医療機器、電子レンジなどの産業・科学機器や工場の 生産ラインなどで使用される移動体識別装置用の構内無線局や特定省電力無線局 と重複しているため、雷波の干渉による無線通信の障害が発生する恐れがあります。 本製品のご利用の前に、干渉範囲内に移動体識別装置用の構内無線局や特定省電 力無線局が運用されていないことを確認してください。
- ・万一、本製品使用中に移動体識別装置用の構内無線局や特定省電力無線局に対し て電波の干渉が発生したときは、速やかに周波数を変更するか使用を中止してくだ さい。
- ・その他、本製品から移動体識別装置用の構内無線局や特定省雷力無線局に対して 電波干渉など何かお困りのことが発生したときは、弊社サポートセンターまでお問 い合わせください。

$$
\begin{array}{c}\n2. & 4 D S 4 \\
\hline\n\end{array}
$$

#### ■取り扱いに関して

・湿気やほこりの多いところに保管しないでください。 温気やほこりの多いところに保管することで、感雷、火災などの発生、または製品の 誤作動、故障などの原因となる恐れがあります。

- ・本製品を重ねて設置しないでください。 本製品を重ねて設置することで製品が加熱し、感電、火災などの発生、または本製 品の誤作動、故障などの原因となる恐れがあります。
- ・振動の多い場所や不安定な場所で本製品をご利用にならないでください。 振動の多い場所や不安定な場所で本製品をご利用になることで、本製品の落下、誤 作動、故障などの原因となる恐れがあります。
- ・静電気に注意してください。 本製品は精密機器です。静電気の影響によって、製品の誤作動、故障などの原因と なる恐れがあります。本製品を取り付ける際は、コネクタや取り付け部分を触れな いなどの注意をしてください。
- ・落下や衝撃に注意してください。 本製品に落下や衝撃を与えることで、感雷、火災などの発生、または製品の誤作動、 故障などの原因となる恐れがあります。

#### ■ その他

・本製品は日本国内でご利用ください。

本製品は日本の国内法のもとで利用可能な製品です。海外での利用はできません。 また、本製品ご利用の際は各地域の法令や政令などによって利用の禁止や制限がな されていないかご確認してください。

・ご利用のコンピュータのデータのバックアップを取得してください。 本製品のご利用にかかわらず、コンピュータのデータのバックアップを定期的に取 得してください。万一不測の事態が発生し不用意なデータの消失や復旧が不可能 な状態に陥ったとき回避策になります。なお、本製品のご利用に際しデータ消失な どの障害が発生しても、弊社では保証いたしかねることをあらかじめご了承ください。

## 使用前に必ずお読みください

#### ■本書の目的

本製品をお買い上げいただき誠にありがとうございます。本書は、本製品を正し くお使いいただくための手引きです。必要なときにいつでもご覧いただくために。 大切に保管していただきますようお願いいたします。

#### ■ご注意

- ・本製品の故障・誤作動・不具合・通信不良、停電・落雷などの外的要因、第3 者による妨害行為などの要因によって、通信機会を逃したために生じた損害 などの純粋経済損失につきましては、当社は一切その青任を負いかねます。
- ・ 通信内容や保持情報の漏洩、改竄、破壊などによる経済的・精神的損害につき ましては、当社は一切その責任を負いかねます。
- ハードウェア、ソフトウェア、外観に関しては、将来予告なく変更されること があります。
- ・本製品内部のソフトウェア (ファームウェア) 更新ファイル公開を通じた修正 や機能追加は、お客様サービスの一環として随時提供しているものです。内容 や提供時期に関しての保証は一切ありません。
- ・輸送費、設定、調整、設置工事などは、お客様負担となります。
- ・本製品は日本国内仕様であるため、別途定める保証規定は日本国内でのみ有 効です。

#### ■著作権等

- ・ 本書に関する著作権は、プラネックスコミュニケーションズ株式会社へ独占 的に帰属します。プラネックスコミュニケーションズ株式会社が事前に承諾し ている場合を除き、形態及び手段を問わず、本書の記載内容の一部、または全 部を転載または複製することを禁じます。
- ・本書の作成にあたっては細心の注意を払っておりますが、本書の記述に誤りや欠 落があった場合もプラネックスコミュニケーションズ株式会社はいかなる責任 も負わないものとします。
- ・ 本書の記述に関する、不明な点や誤りなどお気づきの点がございましたら、弊 社までご連絡ください。
- ・本書および記載内容は、将来予告なく変更されることがあります。

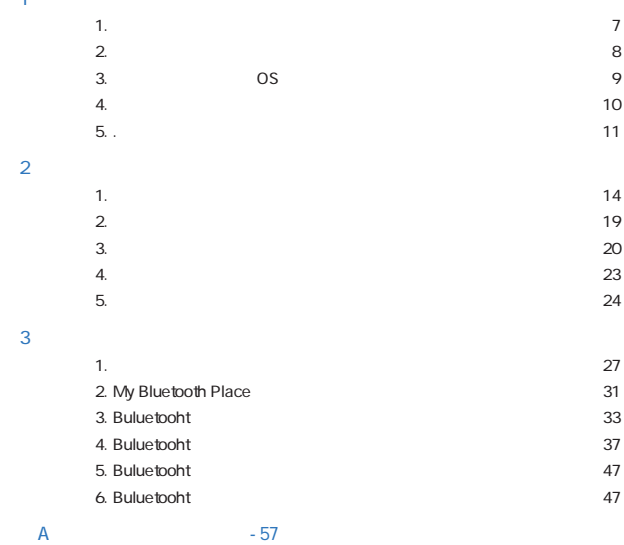

 $\overline{1}$ 

付録B [製品仕様- 59](#page-59-0)

#### User's Manual Ver.1.0

No.PCM-03-11-YT-GW-BH03U

<span id="page-7-0"></span>1.

## 1.

## Bluetooth Bluetooth Special Interest Group (SIG)

 $2.4G$ Hz

Bluetooth

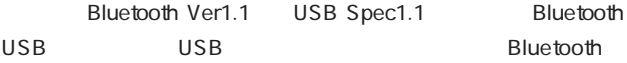

 $40m$ 

723.2Kbps

## <span id="page-8-0"></span> $\overline{2}$

Bluetooth Ver1.1 USB Spec1.1

Bluetooth

USB AC

 $\sim$  70

<span id="page-9-0"></span>〈対応機種〉 intel Pentium CPU 300MHz 128MB PC/AT

<対応OS> Windows98SecondEdition WindowsMe Windows2000 Professional

WindowsXP Home Edition/Professional

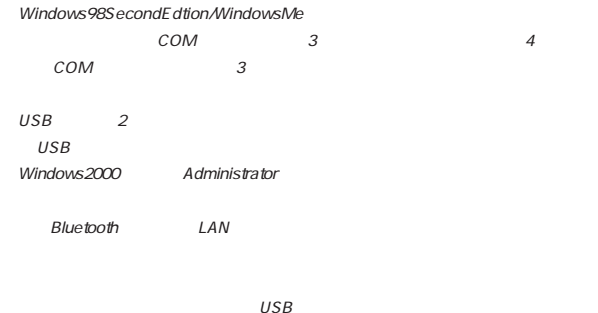

<span id="page-10-0"></span> $GW-BHO3U$ 

CD-ROM 1

<span id="page-11-0"></span>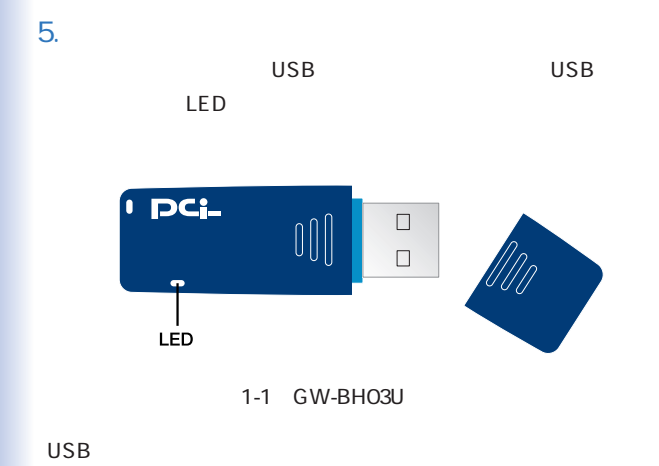

 $\overline{UBB}$ 

「LED」

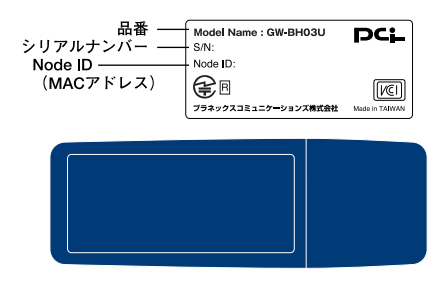

1-2 GW-BH03U

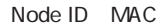

Node ID MAC

<span id="page-13-0"></span> $2.122112 - 312$ 

 $1.$  $2 - 1.$  $2.2.2.2.3.2.2.$ 3.ドライバのインストール(第2章 3.) 4. 2 4.

## <span id="page-14-0"></span> $2-1.$

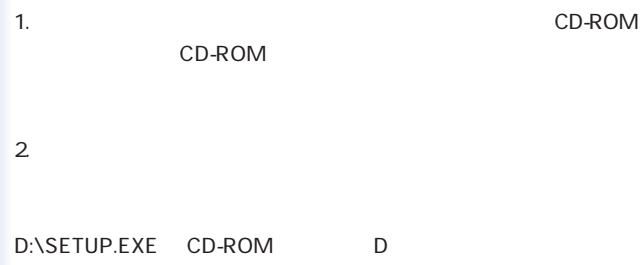

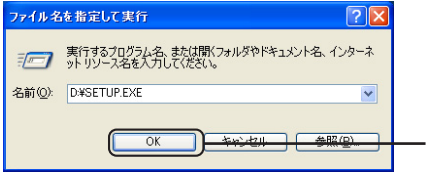

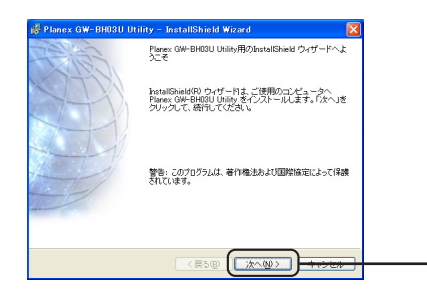

 $3.$ 

 $4.$ 

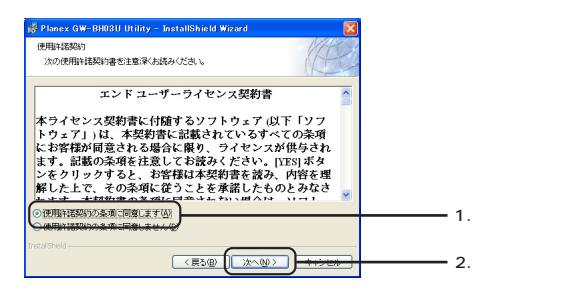

15

#### C:\Program Files\Planex\GW-BH03U

#### Utility\

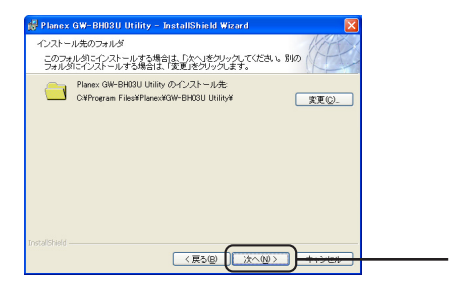

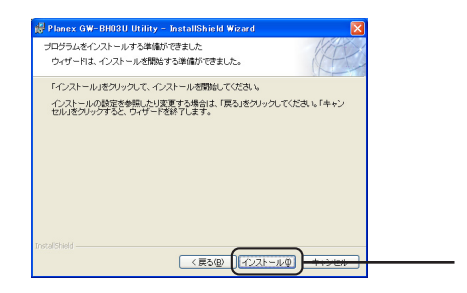

 $6.$ 

Windows 98SecondEdition https://windows.g8SecondEdition CD-ROM CD-ROM Windows 98SecondEdtion CD-ROM :CD-ROM D d:∖win98 Windows 98 and 2007 windows 98 dows\options\cabs

7. Windows 2000 Windows XP

 $\overline{O}$ K

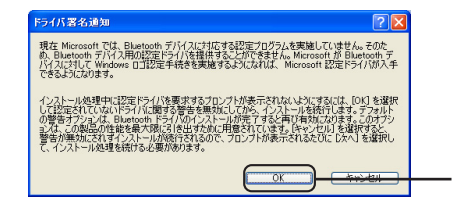

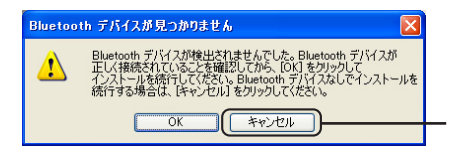

9.  $\overline{S}$ 

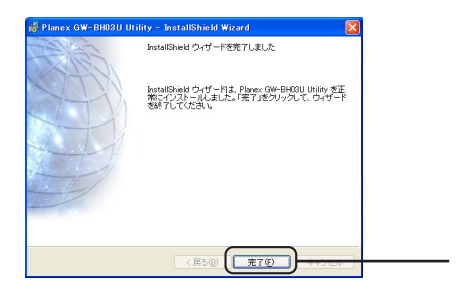

10.Windows XP

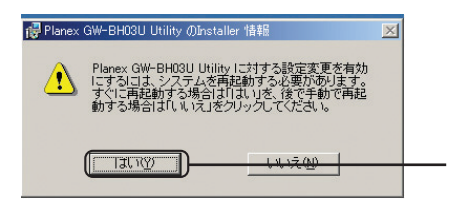

<span id="page-19-0"></span>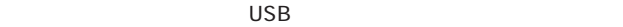

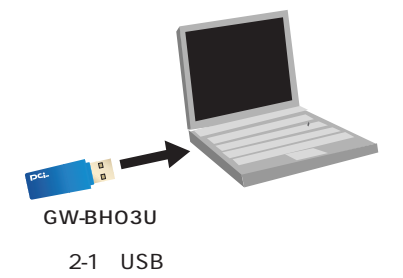

 $\overline{USB}$ 

## <span id="page-20-0"></span> $2 - 3.$

 $\overline{OS}$ 

## Windows 98 SecondEdition/Windows ME 1.  $\blacksquare$

 $2$ 

C:\WINDOWS\SYSTEM\ OK

 $3.$ 

Windows 2000

1.  $\blacksquare$ 

## **OWindows XP**

1.  $\blacksquare$ 

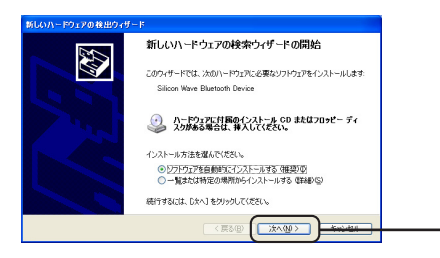

 $2$ 

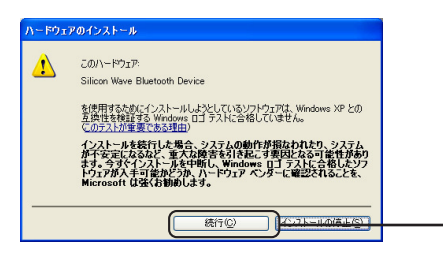

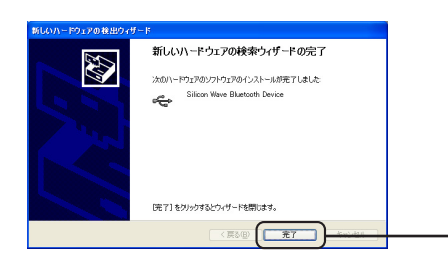

## <span id="page-23-0"></span> $2-4$

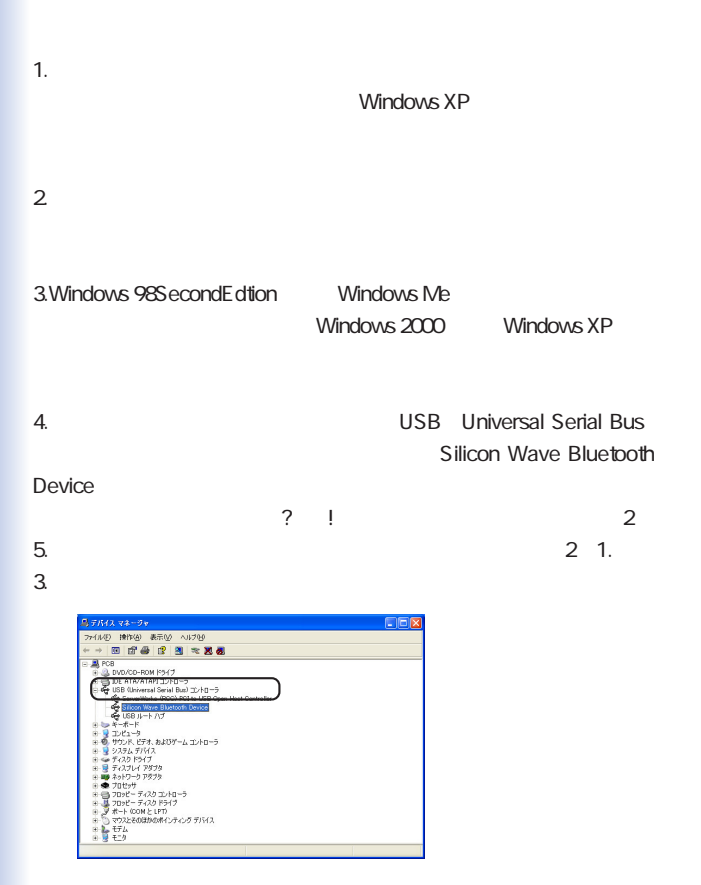

## <span id="page-24-0"></span> $2-5.$

1. CD-ROM

CD-ROM

#### $2$

## D:\SETUP.EXE CD-ROM D

OK レンジング しょうしょく しょうしょく

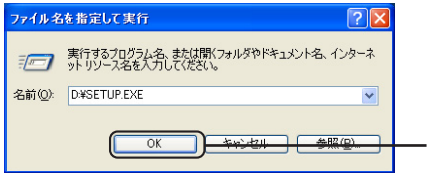

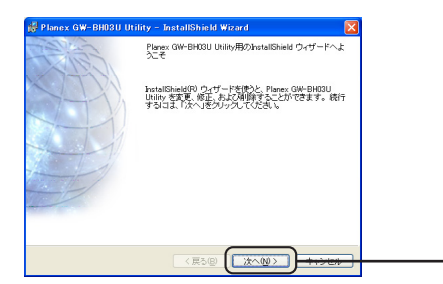

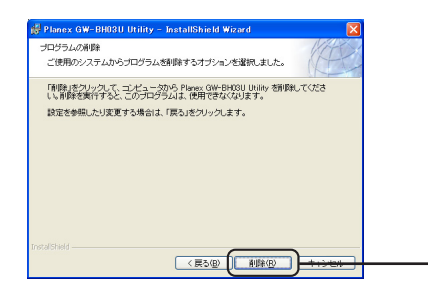

 $4.$ 

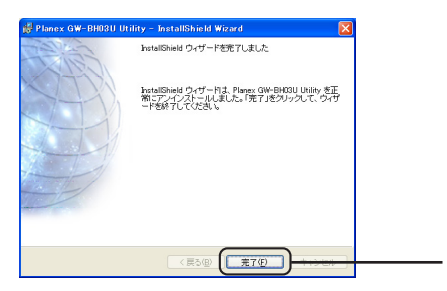

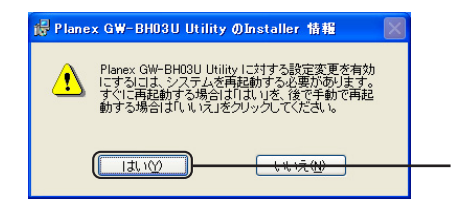

# <span id="page-27-0"></span>3. ユーティリティ

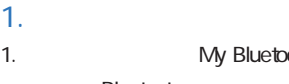

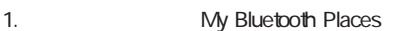

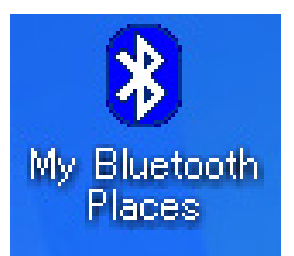

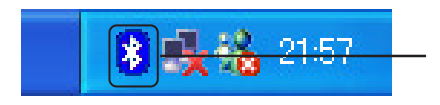

#### **Bluetooth**

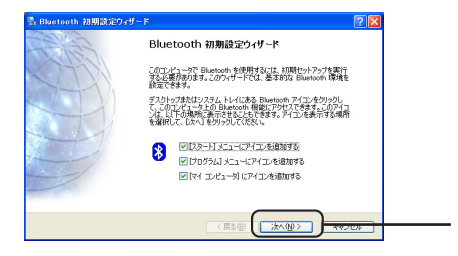

 $3.$ 

#### Bluetooth

 $B$ luetooth

Bluetooth

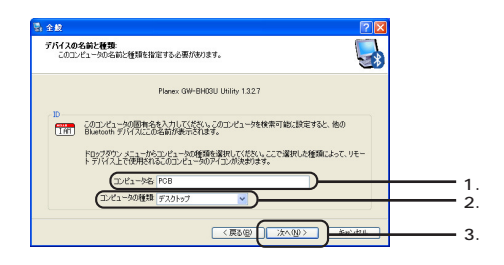

4. the contraction of the Bluetooth Bluetooth Bluetooth

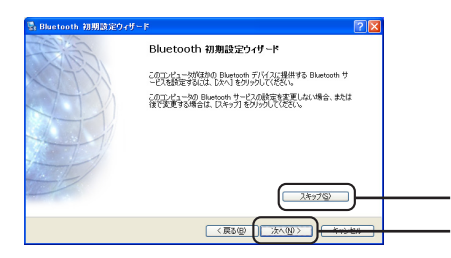

#### $5.$

Bluetooth

#### Bluetooth the contract of the contract of the contract of the contract of the contract of the contract of the contract of the contract of the contract of the contract of the contract of the contract of the contract of the

Bluetooth

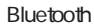

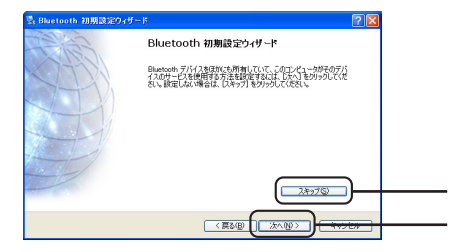

6.<br>**6.**<br> $P.37$  Bluetooth

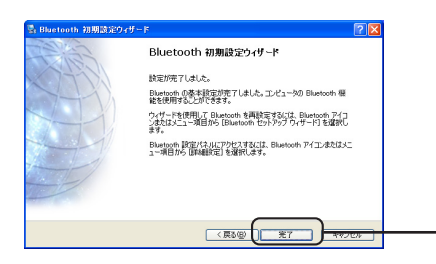

## <span id="page-31-0"></span>2.My Bluetooth Place

#### My Bluetooth Place

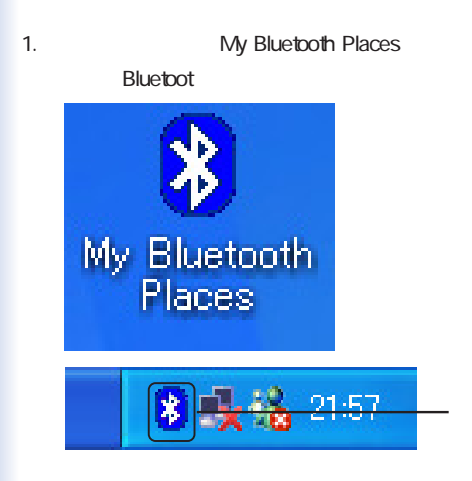

2. My Bluetooth Place

#### **Bluetooth セットアップ ちょうしゃ ちょうしゃ ちょうしゃ しょうしゃ しょうしゃ しょうしゃ しょうしゃ しょうしゃ しょうしゃ しょうしゃ しょうしゃ しょうしゃ しょうしゃ しょうしゃ しょうしゃ しょくしゃ**

Windows XP

#### Bluetooth

#### \* My Bluetooth Places  $\frac{1}{2}$ ファイル(E) 編集(E) 表示(M) Bluetoch(E) お気に入り(A) ツール(D) へルブゼ **TES**  $\overline{\mathbb{R}}$   $\partial \mathbf{B}$ Œ  $\mathbf{S}$ Bluetooth セットアップ ウィザード デバイス、接続、およびローカル<br>サービスを設定します。 デバイス、接続、ローカル サービス<br>を設定するには、[thatcoth セット<br>アップ ウィザード] をタブルクリックす<br>もか、に「下のリンクをクリックしま  $\frac{1}{2}$ <br>Budoon  $\frac{1}{2}$   $\frac{1}{2}$   $\frac{1}{2}$   $\frac{1}{2}$   $\frac{1}{2}$   $\frac{1}{2}$   $\frac{1}{2}$   $\frac{1}{2}$   $\frac{1}{2}$   $\frac{1}{2}$ デバイス、接続、およびローカル サービスを設定します。

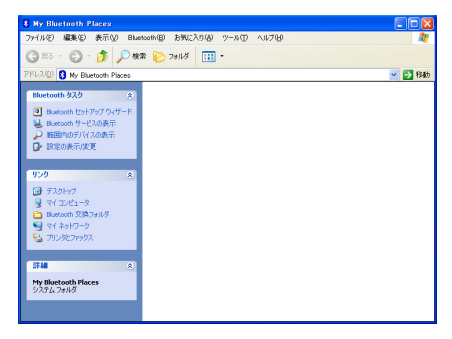

## **bluetooth** Shuetooth  $\alpha$

Bluetooth Bluetooth Neighborhood

## <span id="page-33-0"></span>3 Bluetooth

#### 1. The matrix of the Mindows XP Bluetooth

 $\times$ 

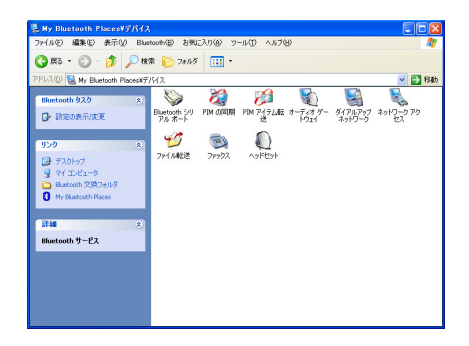

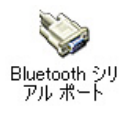

Bluetoothシリアルポート

Bluetooth

COM

**Bluetooth** 

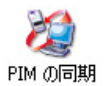

PIMの同期

**Bluetooth** 

**PIM** 

同期するアイテムを指定します。PIMをサポートするアプリケー

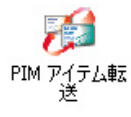

PIMアイテム転送

Bluetooth

PIM STREET AND THE STREET AND THE STREET AND THE STREET AND THE STREET AND THE STREET AND THE STREET AND THE ST E-Mail

Bluetooth またまだまではない。

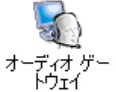

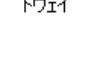

**Bluetooth Audio** 

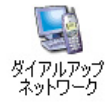

ダイアルアップネットワーク **Bluetooth Bluetooth** 

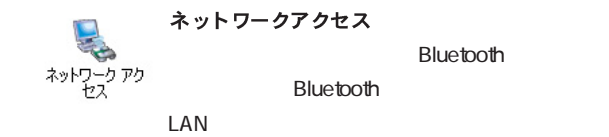

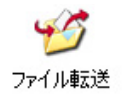

ファイル転送 Bluetooth

**Bluetooth** 

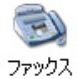

#### ファックス

Bluetooth

Bluetooth FAX

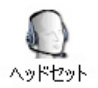

ヘッドセット

<span id="page-37-0"></span>**Bluetooth せいしん Bluetooth しんしゃくん Bluetooth** 

Bluetooth My Bluetooth Place

1. My Bluetooth Place

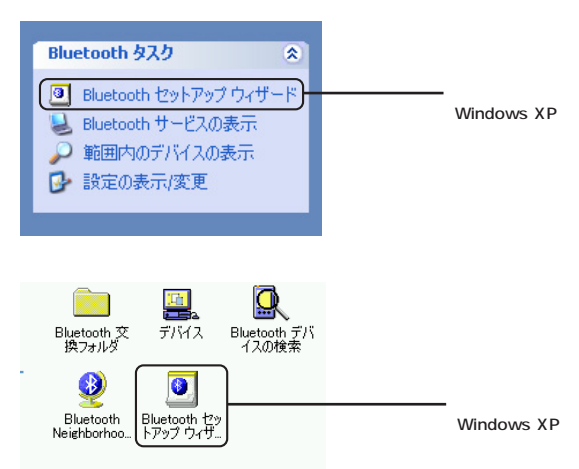

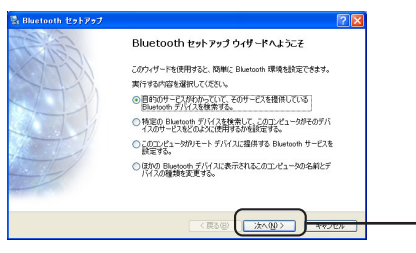

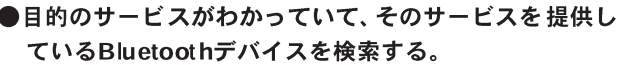

1. Bluetooth

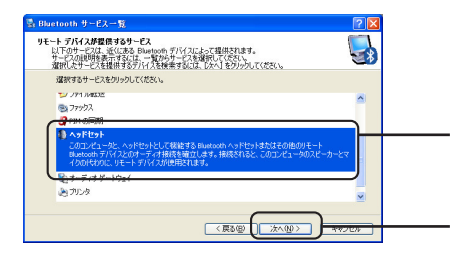

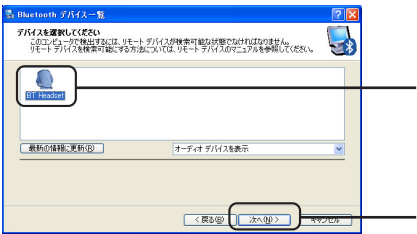

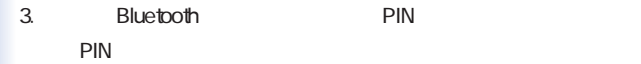

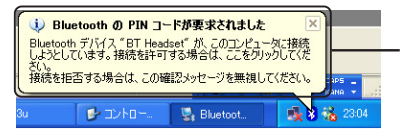

4. Bluetooth PIN

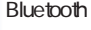

Bluetooth PIN PIN Bluetooth

PIN OK

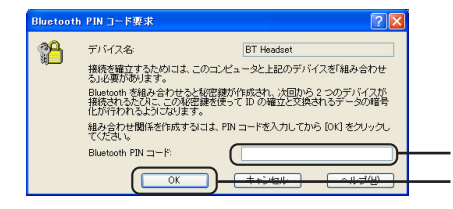

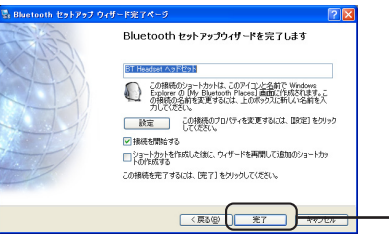

6. My Bluetooth Place

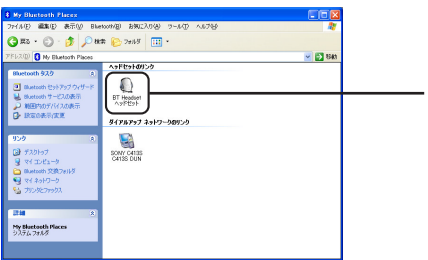

## ●特定のBluetoothデバイスを検索して、このコンピュータ がそのデバイスのサービスをどのように使用するかを設 定する。

**Bluetooth** 

#### 1. Bluetooth

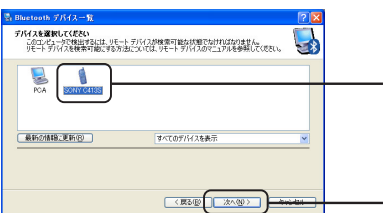

2. Bluetooth

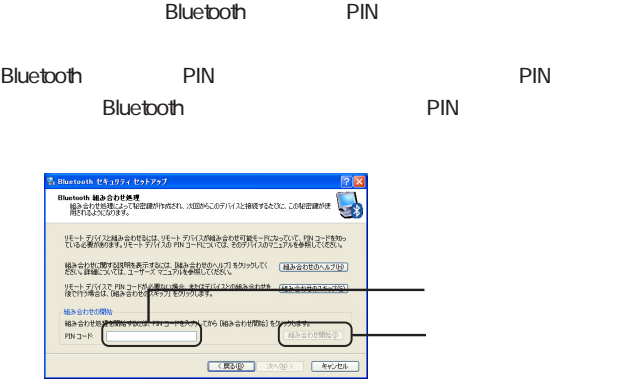

#### **Bluetooth**

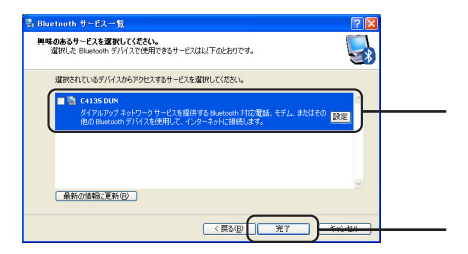

4. My Bluetooth Place

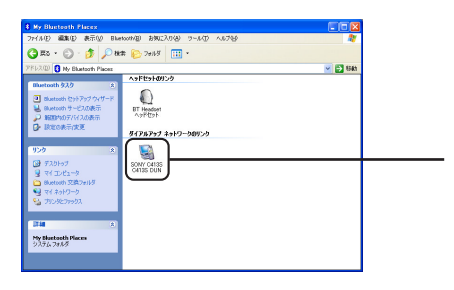

## ●このコンピュータがリモートデバイスに提供する Bluetoothデバイスを設定する。

 $B$ luetooth  $B$ 

#### 1.Bluetooth Bluetooth Bluetooth

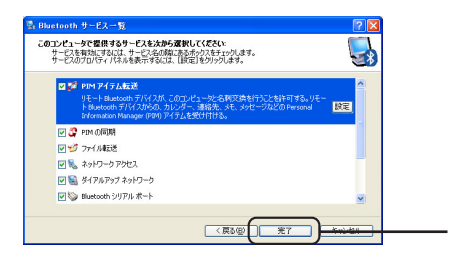

#### PIMアイテム転送:

Bluetooth PIM Personal Infomation Manager

PIMの同期:

Bluetooth PIM Personal Infomation Manager

ファイル転送: Bluetooth **Bluetooth** 

ネットワークアクセス: Bluetooth LAN

 $\text{LAN}$ 

ダイアルアップネットワーク: Bluetooth Bluetooth **Bluetooth** 

Bluetoothシリアル:

 $B$ luetooth  $B$ 

ファックス: **Bluetooth** Bluetooth  $\sim$ 

オーディオゲートウェイ:

Bluetooth and  $\mathbb{R}$ **Bluetooth** 

ヘッドセット: **Bluetooth** 

Bluetooth **Bluetooth** 

## ●ほかのBluetoothデバイスに表示されるこのコンピュー 夕の名前とデバイスの種類を変更する。

**Bluetooth** 

1.  $\blacksquare$ 

 $\overline{B}$ luetoothe $\overline{B}$ luetoothe $\overline{B}$ 

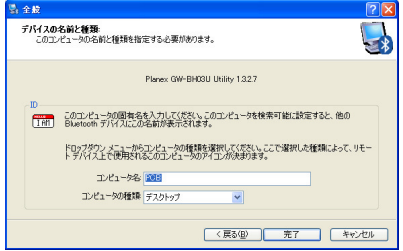

・コンピュータ名

#### ・コンピュータの種類

Bluetooth

#### Bluetooth しょうしょうかい しょうしゅうしょく しゅうしょう

 $2\,$ 

## <span id="page-47-0"></span>5 Bluetooth

Bluetooth My

**Bluetooth Place** 

Bluetooth

## 6 Bluetooth

#### Bluetooth

1. My Bluetooth Place **All accompany** Bluetooth

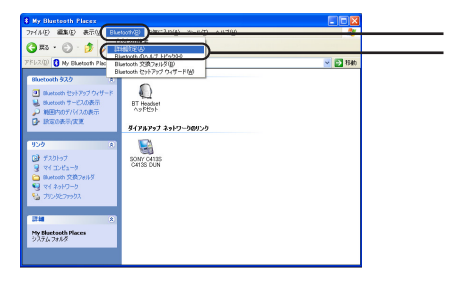

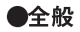

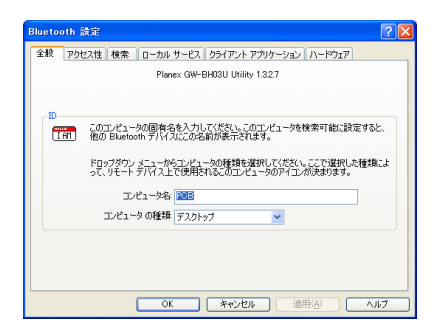

**The Bluetooth** 

Bluetooth

## ●アクセス性

#### Bluetooth

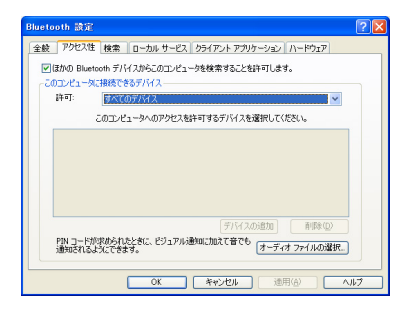

**Bluetooth** 

 $\mathsf{Blue}$ tooth $\mathsf{Blue}$ 

#### Bluetooth

 $\overline{\mathbf{B}}$ luetooth $\overline{\mathbf{B}}$ 

#### Bluetooth

#### **Bluetooth**

#### Bluetooth

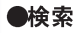

#### $\blacksquare$

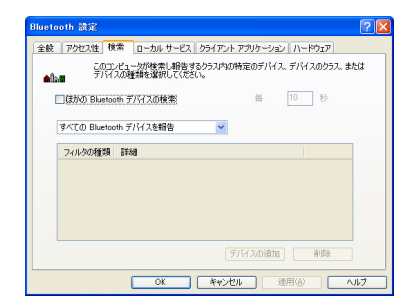

#### **Bluetooth**

extending bluetooth the Bluetooth control of the Bluetooth of the Bluetooth of the Bluetooth of the Bluetooth o

 $60$ 

**Bluetooth** 

#### $B$ luetooth  $B$

**Bluetooth** 

 $B$ luetooth  $B$ 

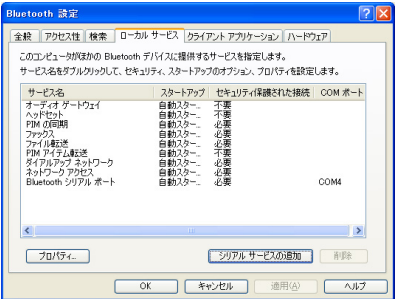

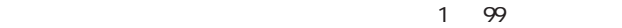

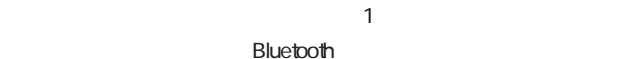

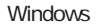

Bluetooth PIN

Bluetooth

 $COM$ 

●クライアントアプリケーション

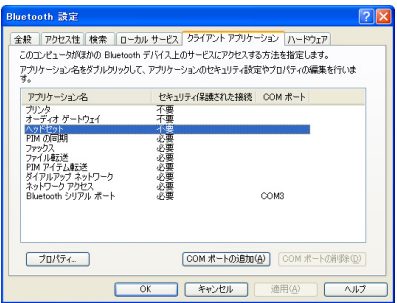

Bluetooth PIN

COM

Bluetooth  $COM$ 

 $OK$ 

## ●ハードウェア

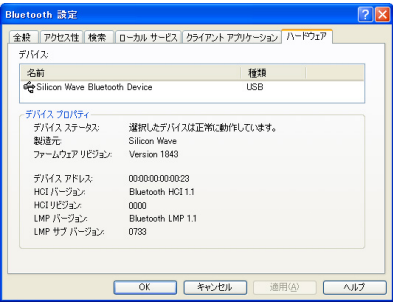

MAC

HCI

Host Controller Interface Bluetooth

HCI Host Controller Interface Bluetooth

LMP Link Manager Protocol Bluetooth

I MP Link Manager Protocol Bluetooth

<span id="page-57-0"></span> $\n <sup>A</sup>$ .

#### ●ショートカットに登録したBluetoothデバイスに接続できない

**Bluetooth** 

#### Bluetooth **My**

Bluetooth Place Bluetooth **Bluetooth** 

●Bluetoothデバイスのサービスを検索できない

**Bluetooth** 

1.Bluetooth

2. Bluetooth

**Bluetooth**  $\overline{B}$ 

#### ●ダイヤルアップ ネットワーク サービスが起動しない

- 1. My Bluetooth Place Bluetooth
- $2.$
- $3.$
- 4. OK
- 5. OK Bluetooth

<span id="page-59-0"></span>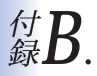

**Bluetooth Ver1.1** USB Rev1.1 class<sub>2</sub> CE FCC class B VCCI class B 2400 2483.5MHz  $FH-SS$ 2dBi On-Board Integrated Chip  $40m$ 723.2Kbps 439.9Kbps  $0.25W$ 17 W x 10 H x 51.3 L mm  $11q$